## **Scrutinio RE Istruzioni**

\_\_\_\_\_\_\_\_\_\_\_\_\_\_\_\_\_\_\_\_\_\_\_\_\_\_\_\_\_\_\_\_\_\_\_\_\_\_\_\_\_\_\_\_\_\_\_\_\_\_\_\_\_\_\_\_\_\_\_\_\_\_\_\_\_\_\_\_\_\_\_\_\_\_\_\_\_\_

- **1 )** Modalità di accesso al RE**;**
- **2 )** RE personale copia dei voti proposti per le operazioni di scrutinio;
- **3 )** Firma Tabellone;
- **1 )** Accesso RE

 Utilizzare preferibilmente **Chrome** e cancellare la cronologia prima di iniziare lo scrutinio (sequenza comandi da tastiera CTRL H successivamente "Cancella dati di navigazione")

Digitare uno dei seguenti URL :

[https://www.sissiweb.it/Secret/REStart.aspx?Customer\\_ID=00506300060](https://www.sissiweb.it/Secret/REStart.aspx?Customer_ID=00506300060)

g2g.to/HIso

<http://www.volta.edu.it/> icona RE

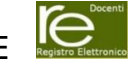

## **2 )** Video Tutorial <https://axiositalia.it/videos/voti-proposti/>

Prima degli scrutini: ciascun docente deve accedere a "VOTI PROPOSTI"

**N.B.** per Educazione Civica SOLO il docente referente.

Dal menu "Voti Finali e Scrutini" selezionare "Voti Proposti"

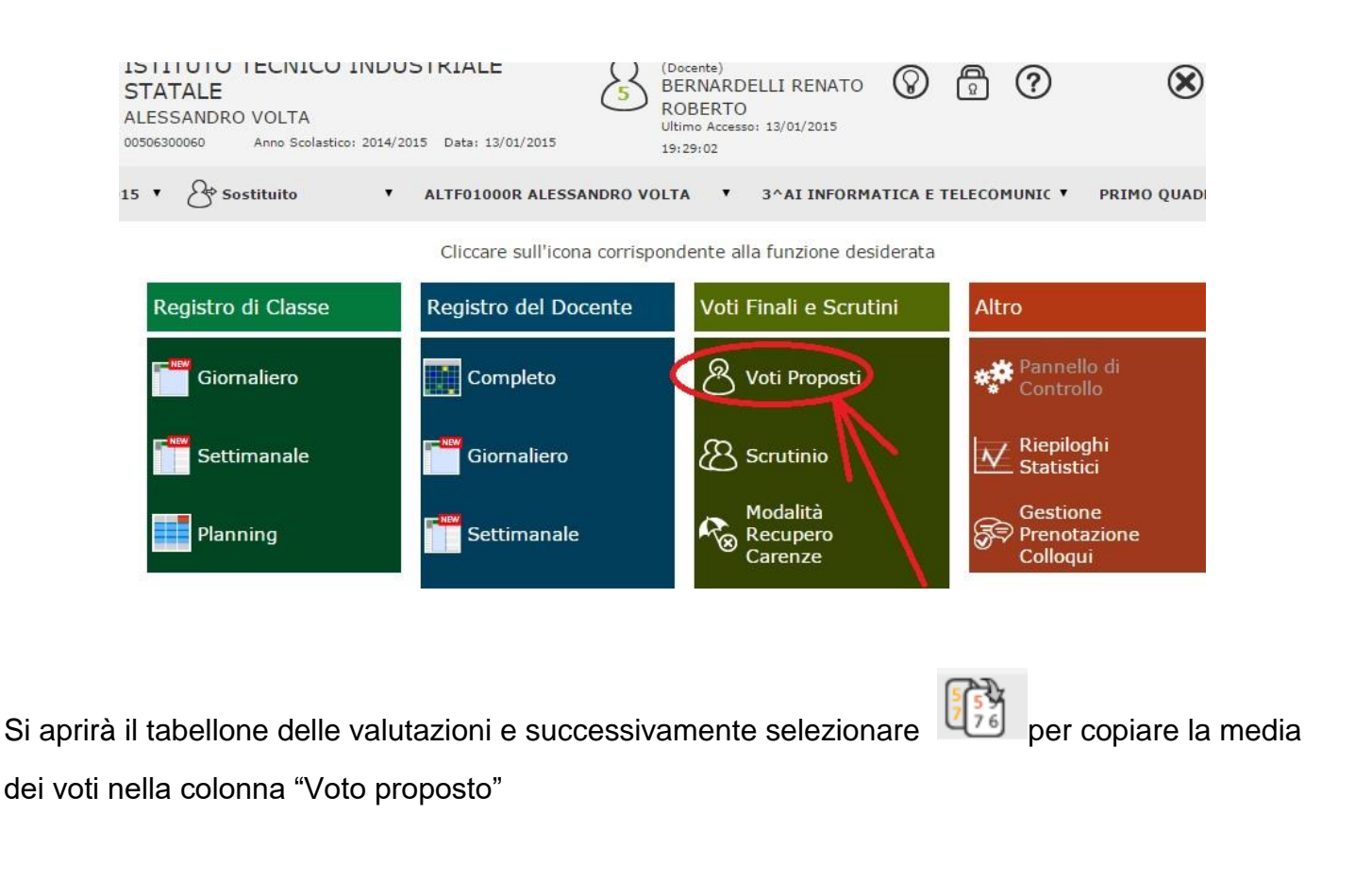

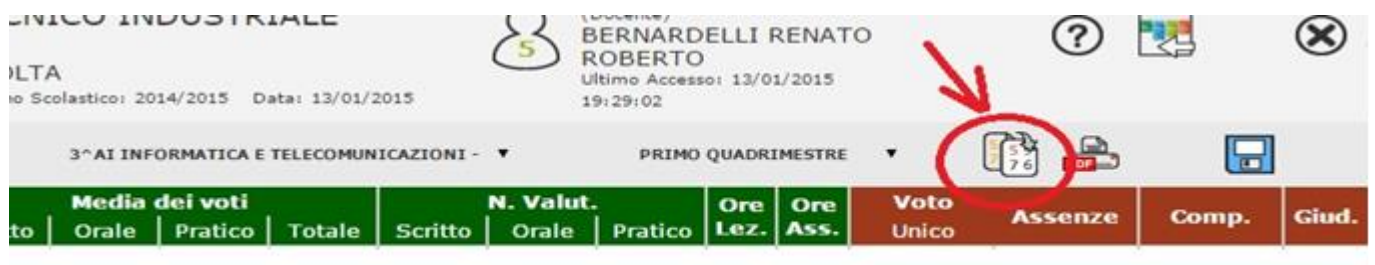

Sarà visibile una notifica: "Attenzione! Saranno sovrascritte tutte le Assenze Proposte e saranno sovrascritti solo i voti uguali a 0. Continuo ?" Cliccare su Ok

Sono voti **proposti** quindi possono essere modificati durante lo scrutinio

**X Religione** NA non si avvale - NC non classificato - INSU insufficiente

SUFF sufficiente - BUON buono - DIST distinto - OTTI ottimo

Nella colonna VOTO PROPOSTO apparirà LA MEDIA dei voti della materia selezionata.

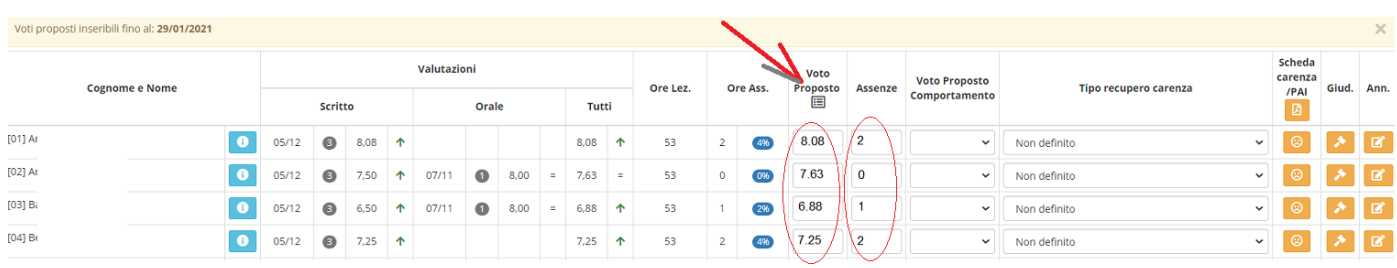

É possibile modificare il voto, arrotondando per eccesso o per difetto. (i voti devono essere numeri interi!)

**Ricordatevi** di inserire il voto "proposto" di **comportamento** che farà media con i voti di comportamento proposti dai docenti del consiglio di classe.

## **3 )** Firma Tabellone (x tutti i docenti)

- Procedere alla firma del tabellone SSE lo scrutinio è chiuso ;
- Sezione "Voti finali e scrutinio" poi "Scrutinio" ;
- Selezionare l'icona come in figura per accedere alla sezione Gestione Scrutinio ;

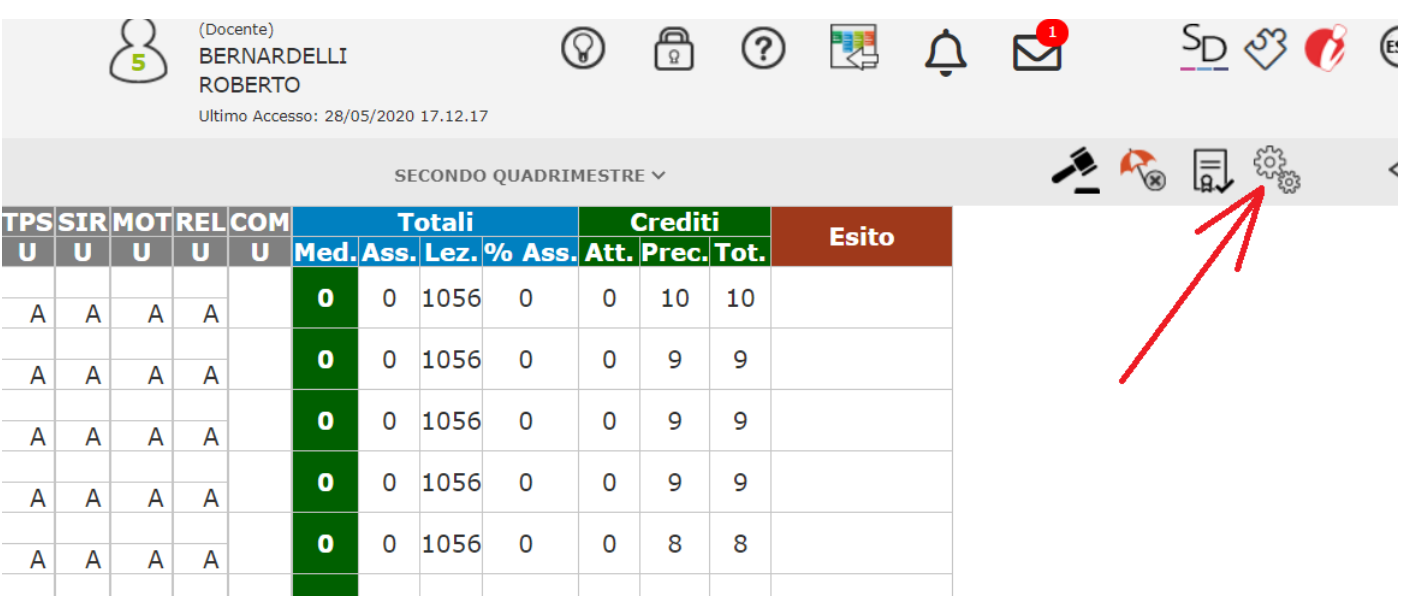

## - Selezionare l'icona firma

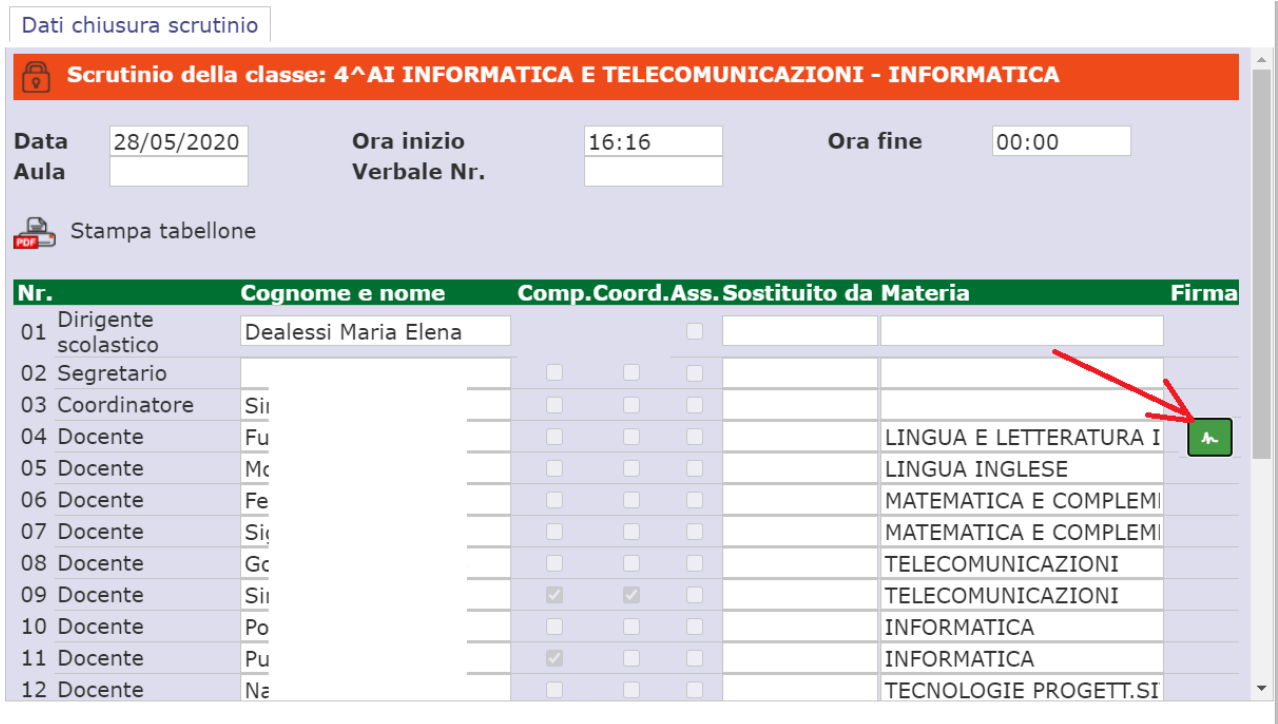

Chiudi

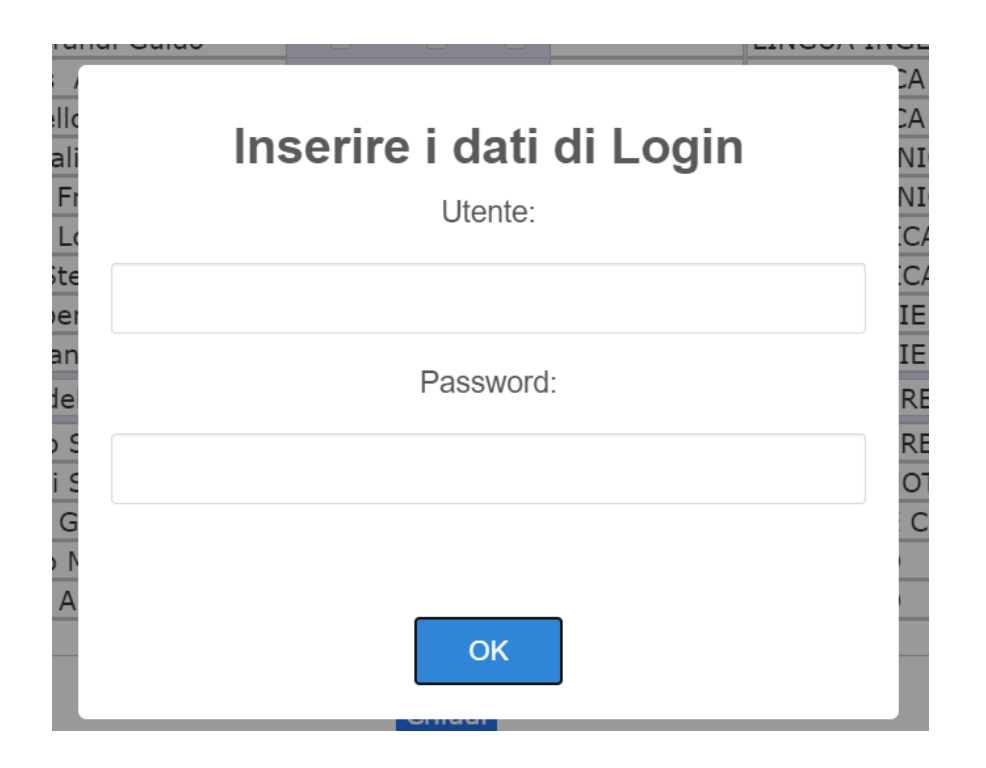